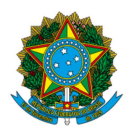

# Ministério da Educação Instituto Federal do Espírito Santo Reitoria

ERRATA 2 DO EDITAL Nº 161/2022 - EDITAL PARA SOLICITAÇÃO DE CERTIFICAÇÃO DE CONCLUSÃO DO ENSINO MÉDIO E EXPEDIÇÃO DE DECLARAÇÃO PARCIAL DE PROFICIÊNCIA COM **BASE NO RESULTADO DO ENCCEJA 2022** 

Onde se lê:

#### SOLICITAÇÃO DA CERTIFICAÇÃO DIGITAL OU DECLARAÇÃO PARCIAL DE PROFICIÊNCIA  $3.$ DIGITAL COM OS RESULTADOS DO ENCCEJA 2022 E RESULTADOS DE ANOS ANTERIORES, SENDO O IFES A INSTITUICÃO CERTIFICADORA:

O candidato que atender aos requisitos do item 1 deste Edital, deverá solicitar a Certificação Digital, ou Declaração Parcial de Proficiência Digital através do link sigaa.ifes.edu.br conforme item 6.2 deste Edital.

Leia-se:

#### SOLICITAÇÃO DA CERTIFICAÇÃO DIGITAL OU DECLARAÇÃO PARCIAL DE PROFICIÊNCIA  $3.$ DIGITAL COM OS RESULTADOS DO ENCCEJA 2022 E RESULTADOS DE ANOS ANTERIORES, SENDO O IFES A INSTITUIÇÃO CERTIFICADORA:

3.1 O candidato que atender aos requisitos do item 1 deste Edital, deverá entrar em contato via e-mail com o campus do Ifes (anexo I) ao qual indicou no ato da inscrição, e apresentar o seguinte documento para requerer sua certificação:

 $\overline{1}$ . Boletim Individual atualizado com as notas do ENCCEJA, extraído da página do participante no site do INEP (disponível em: http://enccejanacional.inep.gov.br)

Onde se lê:

### **5.2 Formas de Requerimento:**

**5.2.1** O candidato que possuir os resultados do ENCCEJA 2022, deverá solicitar a Cerficação Digital ou a Declaração Parcial de Proficiência Digital através do link sigaa.ifes.edu.br conforme item 6.2 deste Edital.

**5.2.2** O candidato que possuir resultados anteriores ao ENCCEJA 2022 emitidos pelo Ifes e que queiram a Declaração Parcial de Proficiência Digital, deverá solicitar através do link sigaa.ifes.edu.br conforme o item 6.2 deste Edital.

**Leia-se:** 

## **5.2 Formas de Requerimento:**

**5.2.1** O candidato que possuir os resultados do ENCCEJA 2022 ou anos anteriores, e que escolheram o Ifes como instituição certificadora, deverá solicitar via e-mail (contatos anexo I) a Cerficação Digital ou a Declaração Parcial de Proficiência Digital.

**5.2.2** O candidato que utilizar Declaração Parcial de Proficiência emitida por outra unidade certificadora ou com base no ENEM, deverá solicitar a Certificação:

### **Onde se lê:**

**6.1** O Ifes terá o prazo de até 30 dias, para a liberação do cerficado no sistema.

**6.2** Assim que for liberado no sistema, o candidato poderá acessar o link sigaa.ifes.edu.br, acessar o ambiente do ENCCEJA, digitar o CPF, validar os dados e imprimir um pdf do cerficado (exclusivo para participantes do ENCCEJA 2022 e participantes que tiveram resultados anteriores ao ENCCEJA 2022 que escolheram o Ifes como Instituição Certificadora).

### **Leia-se:**

**6.1** O Ifes terá o prazo de até 30 dias, para a liberação do cerficado digital no sistema SIGAA.

**6.1.1** Uma vez validada e aprovada a documentação, o candidato receberá um e-mail contendo instruções para acessar seu cerficado digital no sistema SIGAA.

**6.2** O certificado possuirá um código verificador o que garantirá a sua validade.